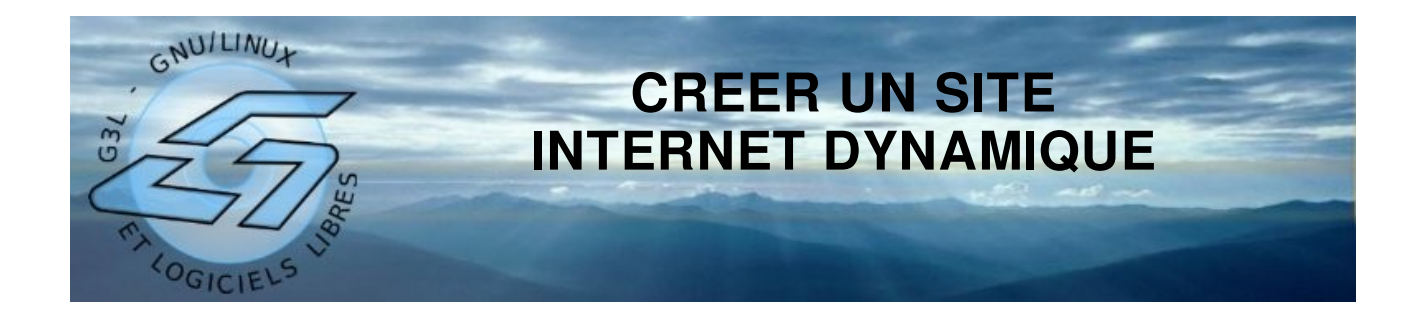

Nombreux sont ceux qui souhaiteraient mettre à la disposition des internautes quelques informations, leur C.V., présenter une association, un lieu géographique, leur passe temps... Mais comment faire ? Que doit-on savoir avant de se jeter à l'eau ?

L'objectif de ce cours est de fournir les connaissances de base pour se lancer dans la création d'un petit site internet dynamique, soit sous la forme d'un blog avec des articles publiés régulièrement, soit sous la forme d'un site plus traditionnel.

# **Le principe**

Pour qu'un site soit accessible aux internautes en permanence, les pages HTML\* ou PHP<sup>\*</sup> qui le composent doivent être à disposition sur un serveur HTTP<sup>\*</sup> connecté en permanence au réseau internet. Pour ne pas devoir laisser sa propre machine connectée, des hébergeurs\* proposent leurs services. Une même machine peut alors héberger plusieurs sites web (serveur mutualisé).

La création d'un site internet doit respecter les points importants suivants, les premiers étant plus théoriques et les suivants, plus du domaine pratique :

- 1. Choisir le type de site
- 2. Les besoins du site
- 3. Choisir un hébergeur\* internet et souscrire à ses services.
- 4. Choix de la plate forme
- 5. Choisir le bon design
- 6. L'importance du contenu
- 7. Installer un logiciel de gestion de contenu (CMS\*) sur son espace Web.
- 8. L'administration/référencement de son site.

# **Définitions**

- **CMS (Content Management System)** : Système de gestion de contenu. Logiciel fonctionnant sur un serveur permettant d'éditer simplement du contenu (textes, images...) et sa mise en forme et permettant de le rendre public. Les logiciels les plus sophistiqués permettent à plusieurs utilisateurs de gérer le contenu en fonction de leurs droits, d'utiliser une chaîne de publication et d'organiser le contenu en rubriques, sous rubriques...
- **FTP (File Transfer Protocol)** : protocole de transfert de fichier. C'est un protocole de communication permettant l'échange de fichiers entre deux ordinateurs. Il permet, grâce à un compte utilisateur et un mot de passe, de transférer des fichiers sur son espace web dédié chez l'hébergeur. Ce protocole est utilisé par des logiciels spécifiques (clients et serveurs FTP) mais aussi par certains logiciel de composition de pages HTML.
- **Hébergeur** : Société commerciale ou association à but non lucratif proposant de stocker sur ses ordinateurs des pages HTML ou des CMS\* afin de les rendre accessibles en permanence aux internautes. La plupart des hébergeurs proposent aussi d'autres services comme la gestion d'une base de données ou l'exécution de scripts afin de permettre la mise en ligne de sites internet dynamiques.
- **HTML (HyperText Markup Language)** : Langage informatique de description d'une page web. Il permet la mise en forme d'un contenu textuel ainsi que l'insertion d'images et de liens vers d'autres pages du même site ou celles d'un autre site.
- **HTTP (HyperText Transfer Protocol)** : protocole de transfert de pages HTML et des médias qui les composent. A la différence du protocole FTP, le protocole HTTP ne permet le transfert des pages HTML que dans le sens site internet vers navigateur web. Il permet donc la diffusion d'un site web tout en le protégeant des modifications. Ce protocole est utilisé par les navigateurs Web tel que Mozilla Firefox, Konqueror, Lynx, Opera ou Microsoft Internet Explorer.
- **MySQL** : Gestionnaire de base de données souvent disponible sur les serveurs internet des hébergeurs et utilisé généralement par les CMS\*.
- **PHP (PHP Hypertext Preprocessor)** : Langage de programmation souvent disponible sur les serveurs internet des hébergeurs et utilisé généralement par les CMS\*.

#### **Principe de l'hébergement de site :**

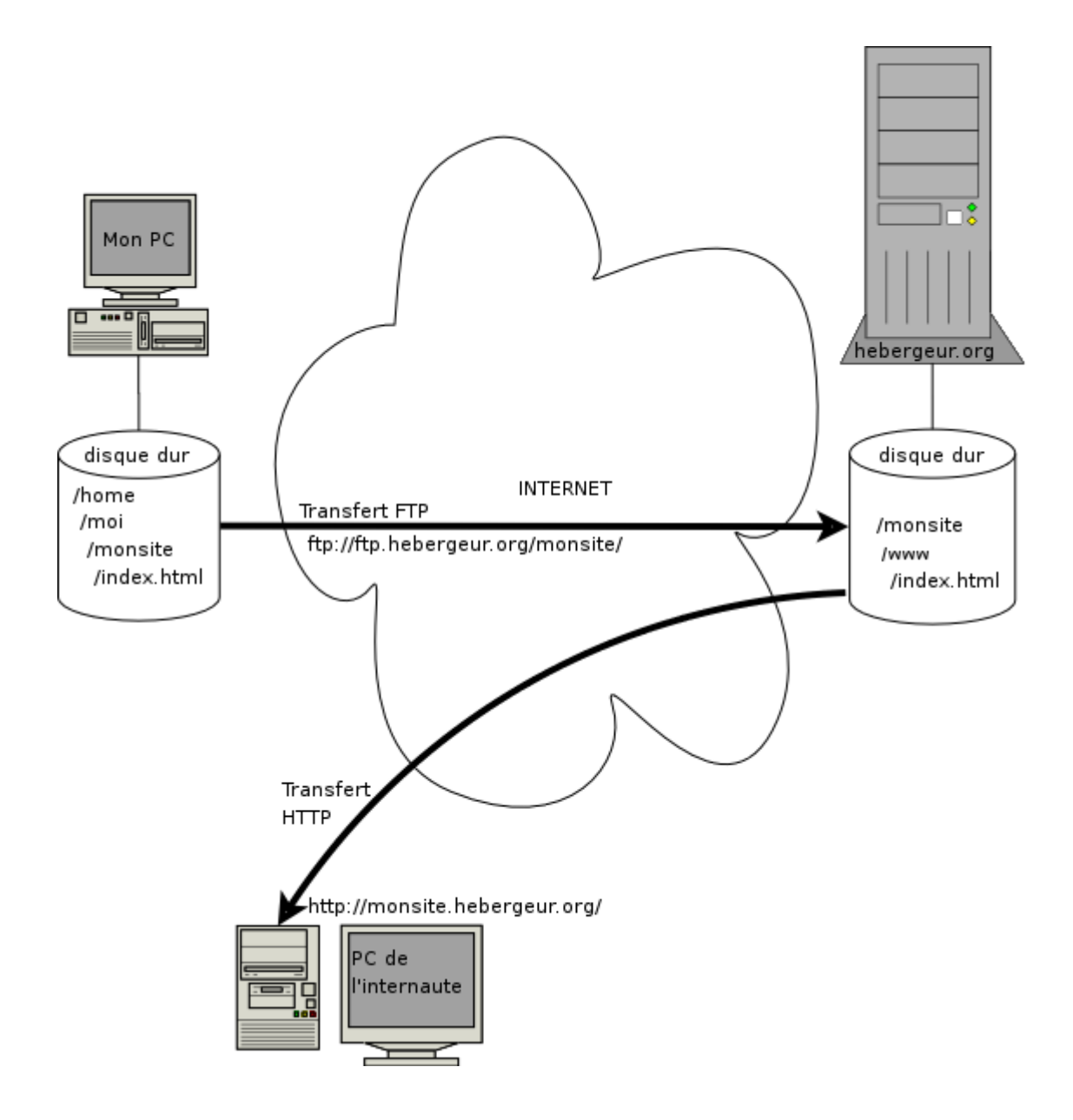

## **1. Choisir le type de site**

Il y a deux types de base de sites Web:

● Le site Web, dit statique, présente le site comme le ferait une brochure imprimée. Il est idéal pour les sites dont les mises à jour sont peu fréquentes.

> **Site institutionnel** : Présente votre entreprise, votre activité, vos valeurs, vos produits,vos services,votre implantation,vos offres&

● Le site Web, dit dynamique, est lié à une base de données à travers laquelle son contenu est mis à jour régulièrement.

> **Site marchand** : Permet la vente de biens et de services à travers Internet. Il s'adresse au grand public et/ou à des entreprises. Il offre la consultation de vos produits, la commande et le paiement sécurisé en ligne.

**Site social ou communautaire** : Il s'adresse au grand public. Il offre une espace d'expression libre ou de discussion aux visiteurs: forum, blog,...

## **2. Les besoins du site**

- **Du temps et de la motivation** : c'est une activité qui peut demander beaucoup de temps : du temps de veille pour s informer et se documenter, du temps pour administrer et entretenir le site, du temps de synthèse et de publication&
- **Un nom** : définir son site, son thème ou ligne éditoriale, est une étape importante. Il convient de commencer par définir **un bon nom pour son site,** car une fois définit il le reste en générale pour la durée de vie du site. Pour des questions de référencement dans les moteurs de recherche (google, yahoo,...), il peut être intéressant de choisir des mots-clés dans l adresse du site (URL). Ce conseil est à adapter dans la langue du contenu de votre site.

#### ● **Définir les besoins du site** :

#### **L espace de stockage**

Dans la majorité des cas les hébergeurs proposent plusieurs Go de stockage ce qui est largement suffisant pour supporter vos publications pour de nombreuses années (si textes et images). Si vous publiez des podcasts au format mp3, vous avez également largement de quoi vous satisfaire (pour quelques temps) avec les plus petites offres des meilleurs hébergeurs.

#### **La bande passante**

Il y a beaucoup de disparités dans les offres de packs d hébergement au niveau de

la bande passante. Tout dépend de ce que l'on veut mettre en ligne : mettre en ligne des pages de textes demandent beaucoup moins de bande passante que de la vidéo au de la musique en ligne. De même que le nombre de visiteurs que vous êtes susceptible d'accueillir: une centaine de visiteurs journaliers ou une gestion de 200 000 abonnés par jour ne nécessitera pas du tout le même besoin en bande passante.

#### **Les bases de données**

La majorité propose des solutions php/MySQL très simplement administrable au travers de la solution open source phpmyadmin. Vous aurez besoin d une seule base pour des sites dynamiques. Cependant plusieurs bases de données permettent d utiliser son hébergement pour d autres blogs ou projets internet.

#### **La gestion des domaines**

Dans tous les cas, il est bon de réserver dés le début un nom de domaine si vous en avez trouvé un car les déménagements sous de nouvelles URL se révèlent souvent fastidieuses. Il est préférable de choisir un hébergeur qui vous permet de faire très simplement la gestion de vos domaines pour en acheter de nouveaux, créer des sous-domaines&

# **3. Choisir un hébergeur internet**

Il existe des hébergeurs de plusieurs sortes allant du simple hébergeur gratuit au prestataire haut de gamme garantissant une bande passante, assurant la sauvegarde de votre site... Compte tenu des besoins évoqués en préambule de ce document, nous allons voir deux types d'hébergeur :

- L'hébergement sous le domaine du prestataire
- L'hébergement avec nom de domaine personnel

La différence va se voir dans l'URL (c'est-à-dire l'adresse http) du site.

## **L'hébergement sous le domaine du prestataire.**

La plupart des fournisseurs d'accès internet proposent gratuitement (ou plutôt « avec » l'abonnement de la connexion) l'hébergement de pages web personnelles. En utilisant ce service, l'adresse du site sera une sous adresse du fournisseur d'accès. En imaginant que l'on possède un compte "moncompte" chez le fournisseur d'accès "monfai", on peut s'attendre à avoir une adresse du style :

- ●<http://moncompte.monfai.fr/>
- <http://pages-perso.monfai.fr/moncompte/>
- ●<http://perso.monfai.fr/~moncompte/>
- ...

Pour utiliser ce service, il faut, dans la majorité des cas, se rendre sur le site du fournisseur d'accès et "activer votre espace web". Souvent, un certain délai (quelques heures) est nécessaire avant de pouvoir l'utiliser.

### **L'hébergement avec nom de domaine personnel**

Si le fait d'avoir le nom du prestataire dans l'adresse du site pose problème (perte du site en cas de changement de fournisseur d'accès, « image » du site...), il est aussi possible de réserver un nom de domaine. Là encore, de nombreux prestataires spécialisés dans l'hébergement proposent ce service (ainsi que certains fournisseurs d'accès). Dans ce cas, un coup annuel est à prévoir pour l'hébergement ET pour le nom de domaine. Pour ce dernier, les tarifs changent en fonction de l'extension choisie (les derniers caractères du domaine .fr .com .org...). Pour connaître les tarifs (compter dans la plupart des cas moins de 40 euros par an), il suffit de visiter les sites de ces hébergeurs.

En voici quelques uns par ordre alphabétique:

- ● [http://www.1and1.fr/](http://www.hosteur.com/)
- ●<http://www.hosteur.com/>
- ●<http://www.nuxit.com/>
- ●<http://www.online.net/>
- ●<http://www.ovh.com/>
- <http://www.google.fr/search?q=hebergeur+internet>

Dans certaines situations, il est possible de trouver un hébergement gratuit (hors nom de domaine). Par exemple, si le site à créer n'a pas un contenu commercial, les sites suivants peuvent être intéressants :

- ●<http://www.apinc.org/>
- ● [http://www.lautre.net/](http://www.tuxfamily.org/)
- ●<http://www.tuxfamily.org/>

## **4. Choix de la plate forme**

Il existe une multitude de solutions payantes ou open source pour mettre son site en ligne: par exemple, les préférées des bloggueurs sont DotClear et Wordpress pour les solution open source gratuite.

Le critère est aussi la facilité d'installation, comme pour les blogs avec les menus

« goodies » puis « one-clic install » qui vous permettra de renseigner les informations nécessaires (la base de données à utiliser si vous l avez déjà créée sinon demander à la créer automatiquement en même temps que l installation du blog, l administrateur du blog, mot de passe& ).

Les procédures d'installation de tels outils sont bien documentés, quelques exemples:

pour doclear:<http://petit.dotclear.net/>

pour wordpress: [http://codex.wordpress.org/fr:Installer\\_WordPress](http://codex.wordpress.org/fr:Installer_WordPress)

Les autres solutions open-source peuvent être comparées sur le site [www.cmsmatrix.org/matrix](http://www.cmsmatrix.org/matrix) et les tester sur [www.opensourcecms.com.](http://www.opensourcecms.com/)

#### **les autres alternatives**

Vous pouvez bien sur opter pour une solution tout en un sans vous soucier d installer le site par vous mêmes. Vous serez alors dépendant de la plateforme et ne pourrez pas personnaliser complétement votre site. Cependant cela reste une solution simple pour les néophytes. Veillez seulement à réserver votre nom de domaine (plutôt que d avoir un nom.monservicedeblog.com).

## **5. Choisir le bon design**

Il ne faut pas négliger une des parties la plus importante (sinon la plus intéressante) de la création d'un site, le design. Il s agit de l emballage, ce qui va sublimer le contenu pour rendre la consultation du site agréable. On peut dire que l allure du site est en accord avec **la personnalité de son auteur**.

Malheureusement, on ne peut pas parier uniquement sur le contenu et risquer de faire fuir des lecteurs potentiels, attachés à l esthétique. De même que peaufiner son design va parfois jusqu'à caricaturer son site involontairement en fonction des tendances, comme on peut le voir chez certains blogs à l aspect très (trop ?) Web 2.0

**L aspect extérieur d un site Internet est au moins aussi important que son contenu**. Même s il s agit d un design minimaliste ou épuré, cela reste la preuve que son auteur fait en sorte que son site ressemble à quelque chose.

## **Un design et une interface utilisateur soigné et mûrement réfléchi fera revenir le lecteur, autant qu un contenu de qualité.**

Il existe par exemple de très nombreux designs ou thème graphiques pour les sites web, l'avantage pour les blogs étants qu'un grand nombres de thèmes sont déjà disponibles pour celui qui veut les réutiliser et qui peuvent servir de base à une

sélection et adaptation personnelle de votre **identité graphique**.

#### **Conseils généraux :**

Exemple pour les blogs, mettre les catégories et menus principaux en avant par exemple en les mettant plus haut. Ainsi il est préférable de donner l'accès au catégories et à la souscription (Mail et/ou RSS) en haut pour le mettre en avant. Les gadgets et autres choses spéciales devront se retrouver en dessous (en nombre limité pour éviter les surcharges).

## **6. L'importance du contenu**

La règle numéro un est sans conteste d'avoir un site au réel contenu. Cela paraît tout simple mais il est primordial d'avoir un contenu utile et original. Cette règle ne s'applique d'ailleurs pas qu'à Google mais à toute création de site pour lequel on cherche à créer du contenu intéressant pour le visiteur ! et plus le contenu sera important et de qualité (donc plus de mots-clés susceptibles de correspondre avec une recherche Google) et plus le nombre de visites augmentera ( PageRank indice calculé par l algorithme de classification de Google pour connaître la popularité de son site).

Mais pour cela, il est préférable que le contenu respecte les standards (W3C : World Wide Web Consortium [http://www.w3.org/\)](http://www.w3.org/) afin d'optimiser la visibilité de son site pour son référencement.

Un lien pour approfondir sur l'importance du respecter des standards web:

[http://openweb.eu.org/articles/pourquoi\\_standards/](http://openweb.eu.org/articles/pourquoi_standards/)

## **7. Installer un logiciel de gestion de contenu (CMS\*) sur son espace Web**

Pour installer un CMS sur son espace web, il faut tout d'abord le télécharger, le décompresser puis le transférer par FTP\*. Reste ensuite à le paramétrer puis à saisir le contenu (ce que vous souhaitez publier).

Rendez vous sur le site du CMS que vous avez choisi et téléchargez l'archive (fichier au format .tar.gz ou .zip) contenant le logiciel en question.

Ouvrez ce fichier avec l'utilitaire que votre système d'exploitation vous propose par défaut, en double cliquant dessus autrement dit. Extrayez son contenu dans un nouveau dossier de votre machine.

Ensuite, il faut transférer le contenu de ce dossier sur le serveur de l'hébergeur\* par FTP\*. L'outil le plus simple à utiliser est certainement FireFTP, un extension à Firefox que vous pouvez télécharger à cette adresse :<http://extensions.geckozone.org/FireFTP> Cela ajoute l'option "FireFTP" au menu "outils" de Firefox après son redémarrage.

Lancez FireFTP, cliquez sur "manage accounts" puis "new". Remplissez en fonction des informations fournies par votre hébergeur.

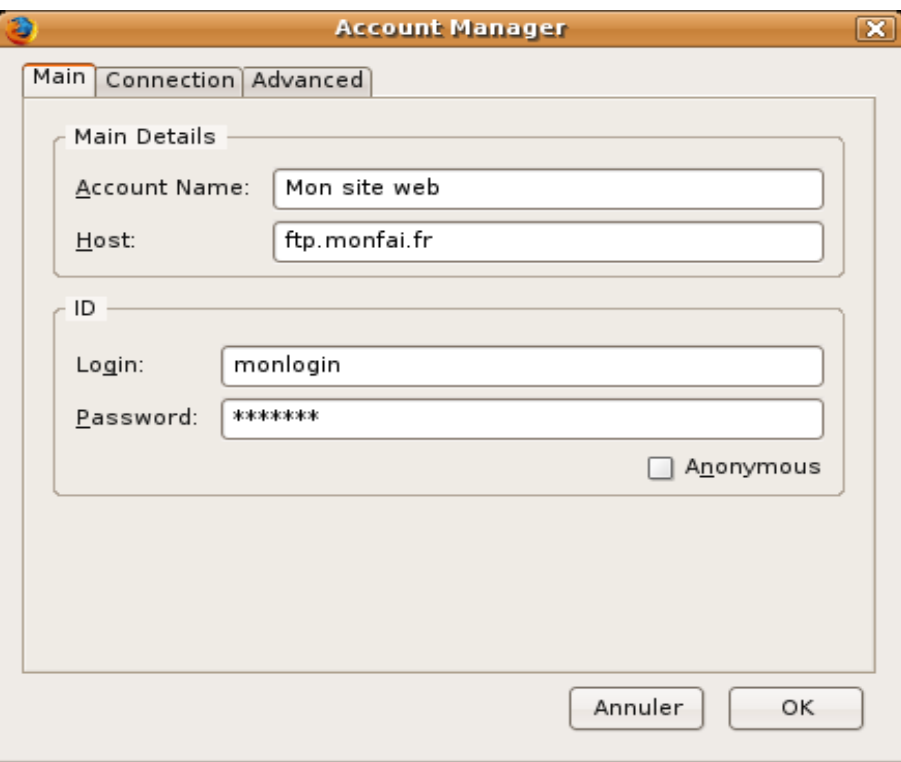

Voici un tableau des valeurs à entrer suivant l'hébergeur. En cas de problème, une visite sur le page Assistance de l'hébergeur s'impose.

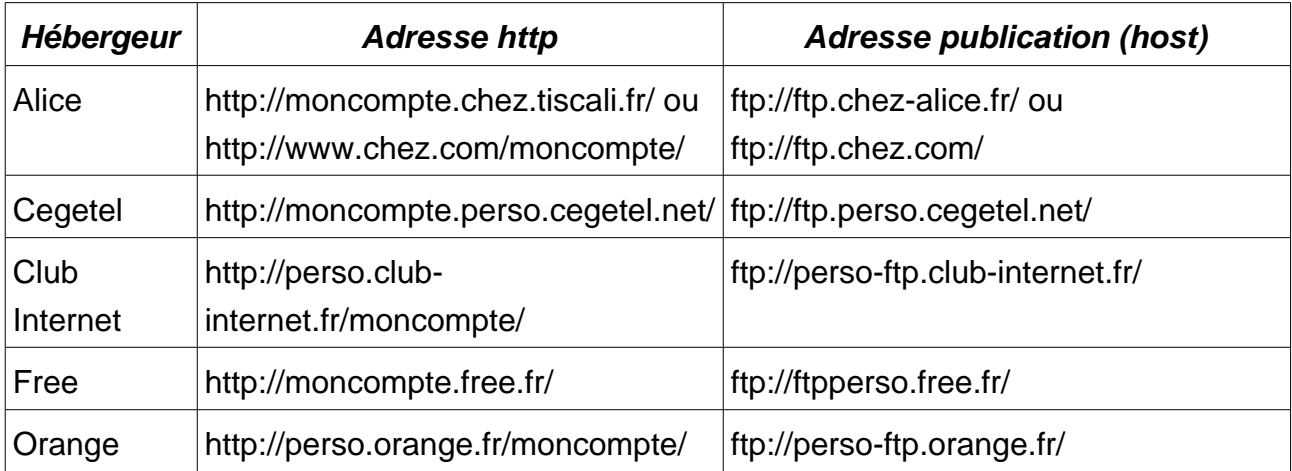

Ne pas oublier d'entrer aussi son compte utilisateur (login) et son mot de passe (password).

Il est relativement simple de trouver ces paramètres sur le site de l'hébergeur ou dans le mail ou courrier reçu lors de votre adhésion.

Retrouvez ensuite le dossier contenu le logiciel dans la partie gauche puis transférer le dans la partie droite.

**Attention** ! Si lors de la première connexion FTP, il existe un dossier htdocs ou encore www sur le serveur, il faut alors publier dans ce sous dossier (double cliquez dessus pour changer la destination du transfert)

Ensuite, vous devriez avoir accès à la page de paramétrage du logiciel en saisissant l'adresse de votre site dans votre navigateur web (voir adresse http dans le tableau cidessus). Il faut, bien sûr, se reporter à la documentation du logiciel installé.

## **Quelques CMS\* faciles à utiliser :**

## CMSimple

Gestionnaire de contenu ne nécessitant pas de base de données : le stockage se fait dans un fichier.

<http://www.cmsimple.fr/>

#### Dotclear

Moteur de blog utilisant une base de données MySQL. Très complet grâce à un système de plugin (extensions) et de thèmes téléchargeables.

<http://www.dotclear.net/>

## **Wordpress**

Moteur de blog utilisant une base de données MySQL. Très complet grâce à un système de plugin (extensions) et de thèmes téléchargeables.

<http://www.wordpress-fr.net/>

## DokuWiki

Gestionnaire de contenu collaboratif. Le site peut être enrichi par plusieurs personnes.

Moteur simple ne nécessitant pas de base de données.

<http://dokuwiki.fr/>

#### Plus de logiciels libres...

Sur le site de framasoft :<http://www.framasoft.net/>rubrique « site web »

## **8. L'administration/référencement de son site**

Pour connaître l'efficacité de son site, il est important de mettre en place des outils qui permettent une analyse afin de détecter d'éventuels problèmes ou optimiser son fonctionnement.

On peut ainsi combiner des **outils de statistiques « gratuits ».** Par exemple, un pour en savoir plus sur le **trafic en temps réels** [\(statcounter\)](http://www.statcounter.com/) et un pour **analyser plus précisemment le trafic sur une période** [\(google analytics\)](http://www.google.fr/analytics/). on trouve aussi xiti [\(http://www.xiti.com/\)](http://www.xiti.com/) pour la mesure et l'audience de son site internet.

On peut aussi optimiser le référencement et la publicité de son site au travers de nombreux outils gratuits (google adsenses).

Le référencement d'un site permet aux internautes de retrouver un site sur internet en tapant quelques mots présents sur celui-ci.

Encore quelques moteurs de recherche permettent un référencement gratuit des sites. Le référencement est très vite fait mais il n'est pris en compte qu'après plusieurs semaines.

Voici quelques moteurs et l'adresse des pages de référencement. Il suffit d'entrer dans les formulaires l'adresse http du site à référencer.

- ●<http://www.google.fr/intl/fr/addurl.html>
- <http://fr.search.yahoo.com/free/submit>(nécessite un compte Yahoo)
- <http://guide-voila.search.ke.voila.fr/>(choisir une rubrique, puis le lien Référencer)
- ●<http://search.msn.fr/docs/submit.aspx>

Lionel James et Jean-Pierre Morfin cours sous licence [Creative Commons By](http://creativecommons.org/licenses/by/2.0/fr/) http://www.g3l.org